THANK YOU FOR REGISTERING!

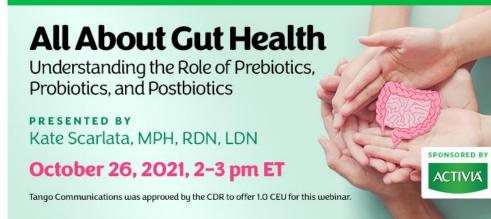

## Webinar Date: Tuesday, October 26, 2021 Time: 2-3 pm Eastern Time (ET) Convert to your time zone at: http://www.timeanddate.com/worldclock/converter.html

## How to Join the Webinar

We recommend you log in <u>10 MINUTES BEFORE</u> the webinar's start time to test your system. You may need to contact your IT service provider to make sure access to the website is enabled.

- 1. Go to https://goto.webcasts.com/starthere.jsp?ei=1503323
- 2. In your browser's settings, ensure that cookies are enabled. Unmute your computer speakers if necessary.
- 3. Complete the long form by filling in your first name, last name, company, and email address.
- 4. Click "Submit" to join the webinar.

## **System Requirements**

| Operating System                         | Internet Browser       | Media Playback           | Audio                    |
|------------------------------------------|------------------------|--------------------------|--------------------------|
| PC-based attendees:                      | Google Chrome 60+,     | HTML5 streaming enabled  | Audio must be streamed   |
| Windows <sup>®</sup> 10, Windows         | Internet Explorer 11+, | browser                  | through computer         |
| 8.1+Pro, Windows 7                       | Firefox 55+,           |                          | speakers or mobile       |
|                                          | Safari 10+,            | Apple iOS http streaming | device.                  |
| Macintosh <sup>®</sup> -based attendees: | Edge Browser           | enabled browser          |                          |
| Mac OS <sup>®</sup> X 10.10+             |                        |                          | We recommend using       |
|                                          |                        | Android http streaming   | Firefox or Google Chrome |
| Mobile attendees: Apple iOs              |                        | enabled browser          | for optimal experience.  |
| 10+ or Android 4.4+                      |                        |                          |                          |

**Handouts:** A copy of the presentation slideshow will be available to download during the webinar in the live presentation viewer under the "Event Resources" tab.

**Credit Claiming:** You must complete a brief evaluation submitted within 1 year of the live program in order to obtain credit. The evaluation will be available following the presentation on <u>www.CE.TodaysDietitian.com</u>.

## **Credit Claiming Instructions:**

- 1. Log on to <u>CE.TodaysDietitian.com</u>, go to "My Courses" and click on the webinar title.
- 2. Click "Take Course" on the webinar description page.
- 3. Select "Start/Resume Course" on the webinar description page.
- 4. Complete and submit the evaluation.
- 5. Download and print your certificate.

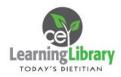

Call 877-925-CELL (2355) Monday-Friday from 9 am-5 pm ET or e-mail <u>ce@gvpub.com</u> with questions.